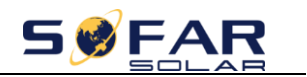

## **AMASS STORGE BATTERY SETTING**

## **1. Equipment Interface Instruction**

 $\overline{a}$ 

 $\ddot{\phantom{a}}$ 

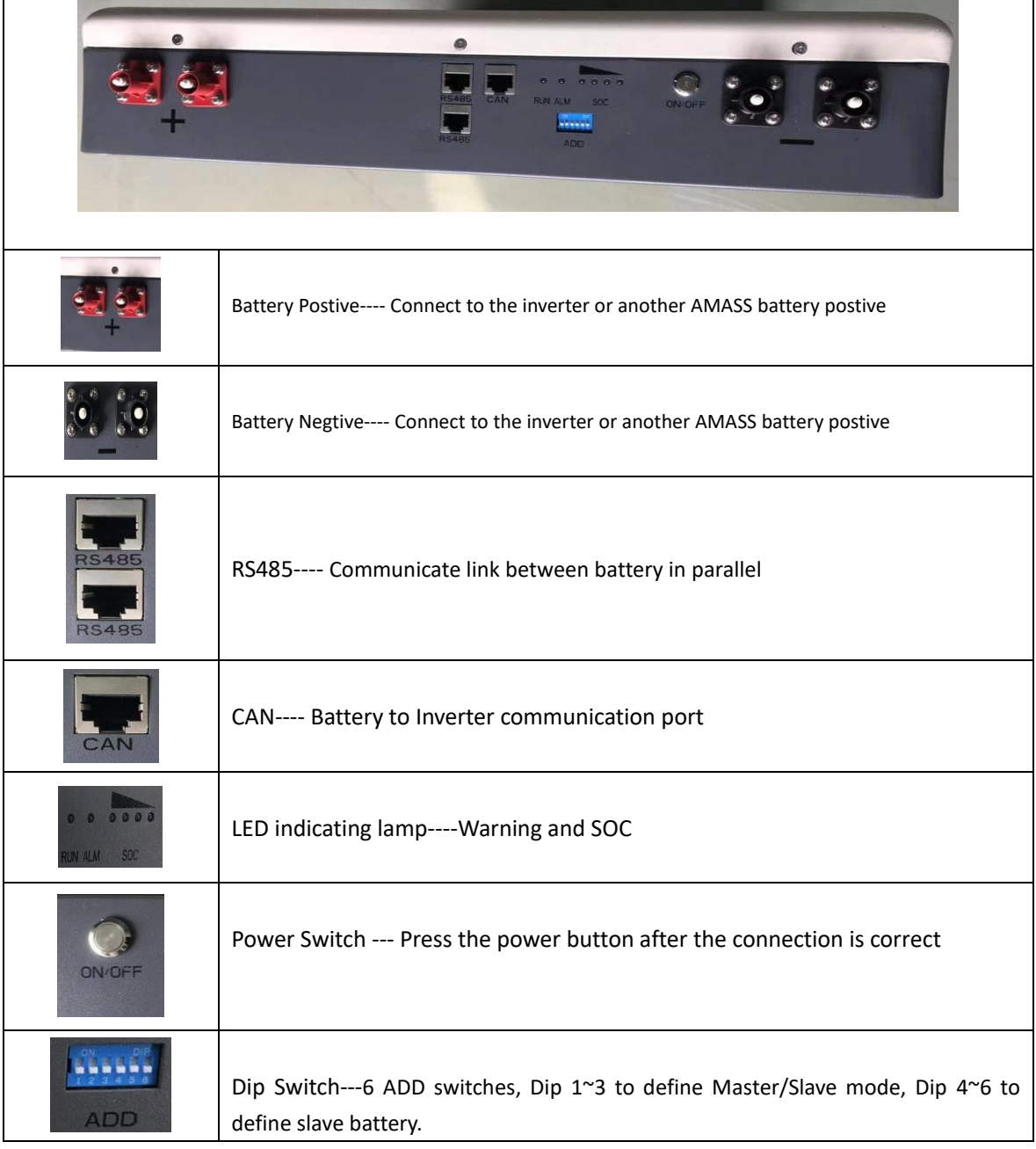

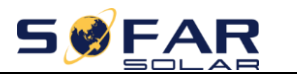

## **2. Especially introduce---Dip Switch**

 $\overline{a}$ 

 $\ddot{\phantom{0}}$ 

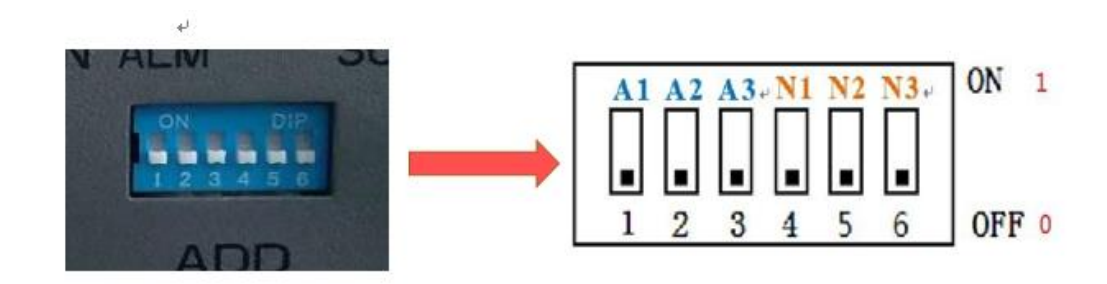

Dip1~3 to define Master/Slave mode : The Master is binary 0 , the Slave Battery from 1-3

Dip4~6 to define slave battery : Slave Battery number

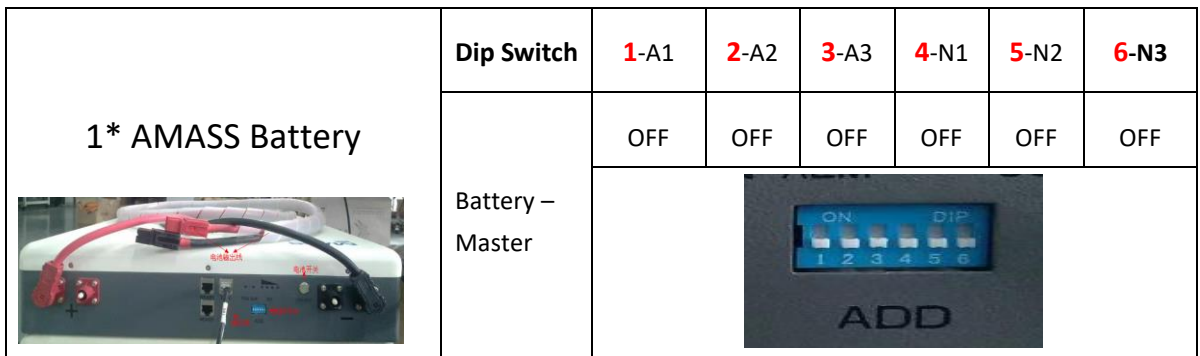

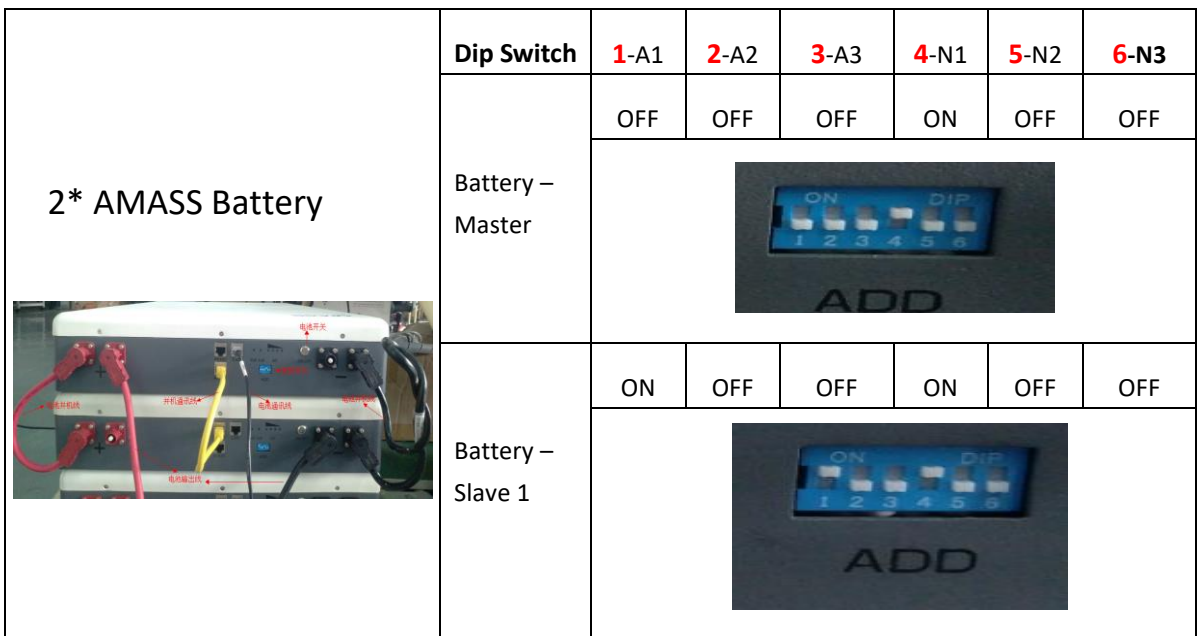

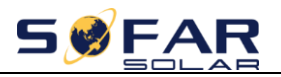

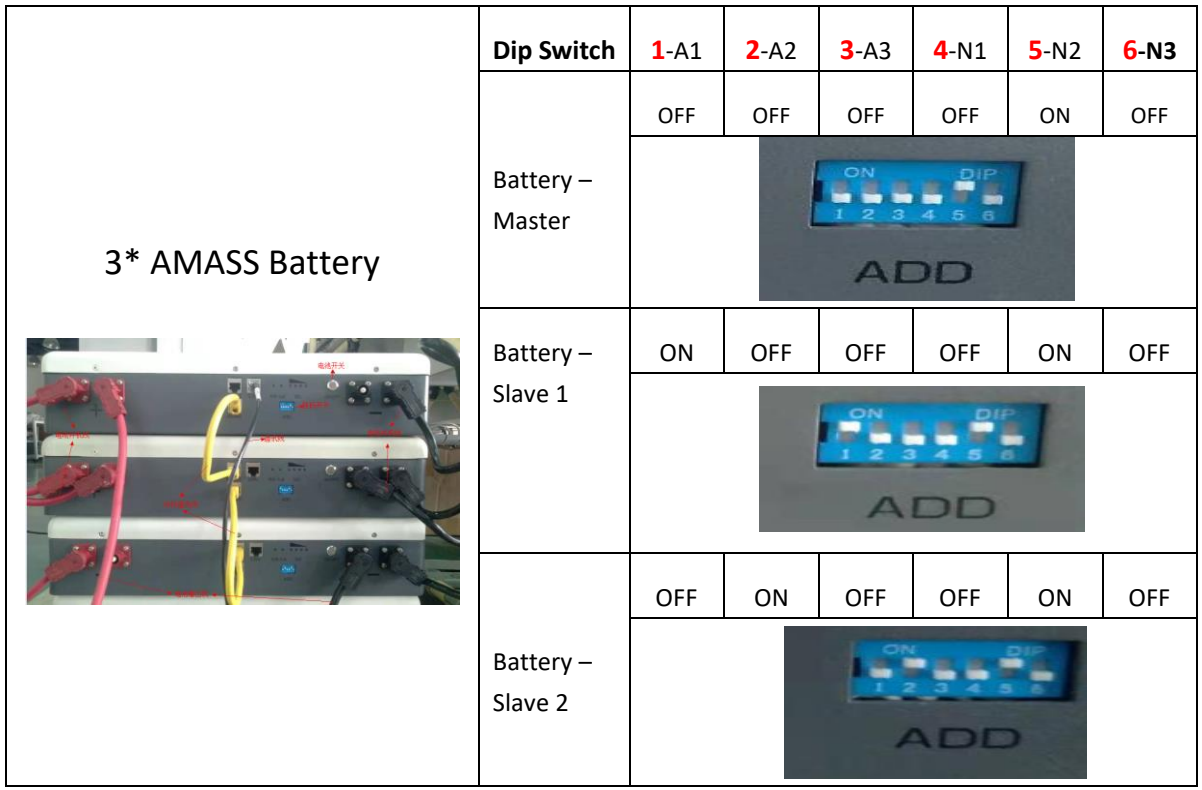

 $\overline{a}$ 

 $\hat{\mathbf{v}}$ 

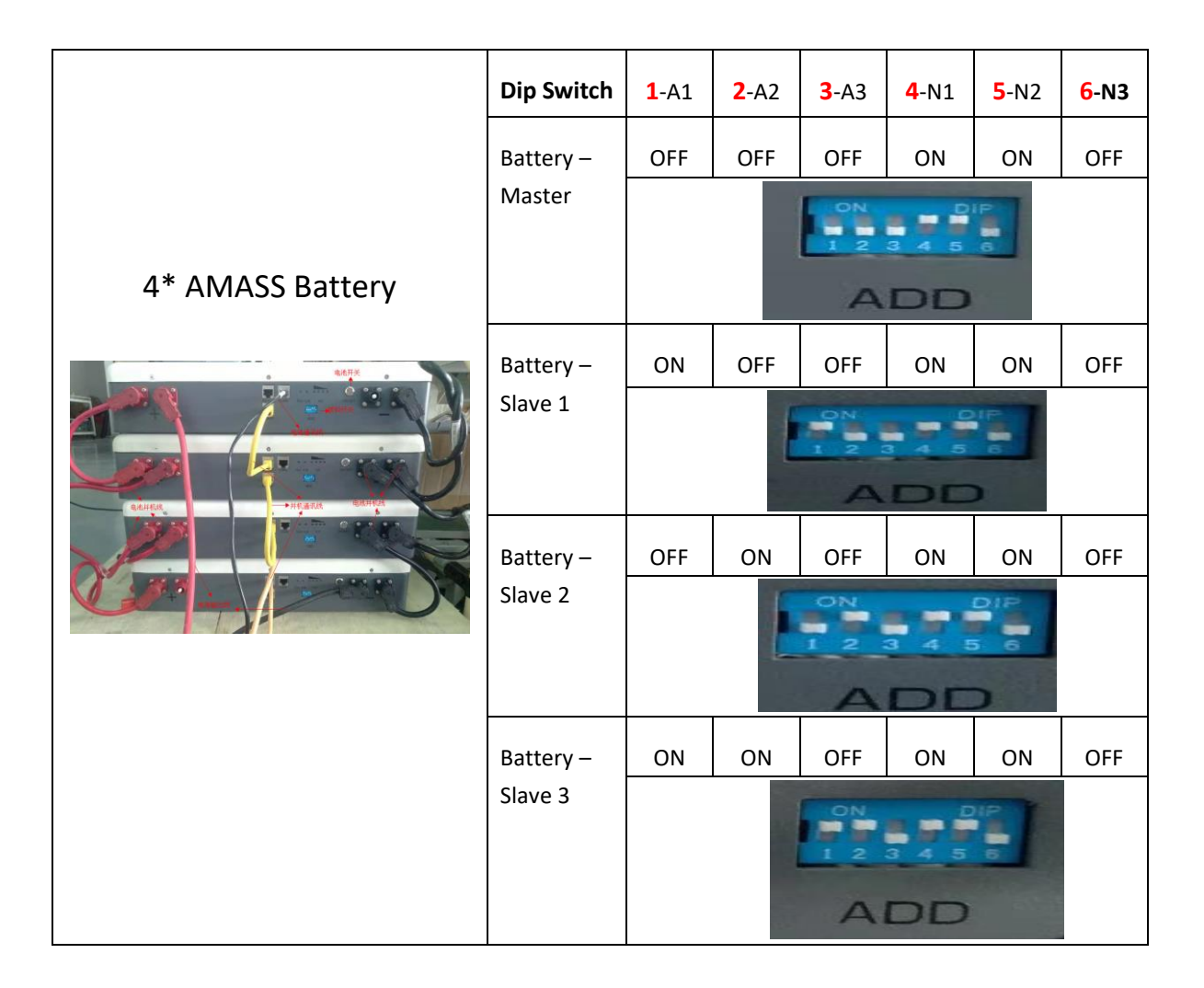

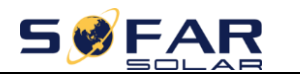

## **3. Turn on Battery**

 $\overline{a}$ 

`

After confirm the batteries, PV, Grid connection, Press the on button, Choose General li-ion **battery**;

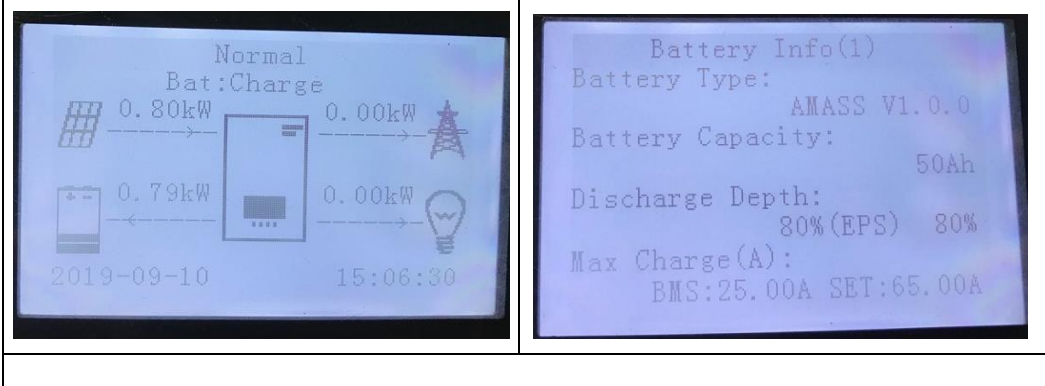

Successful communication. Choose System Information---Battery information , You will see all battery information;

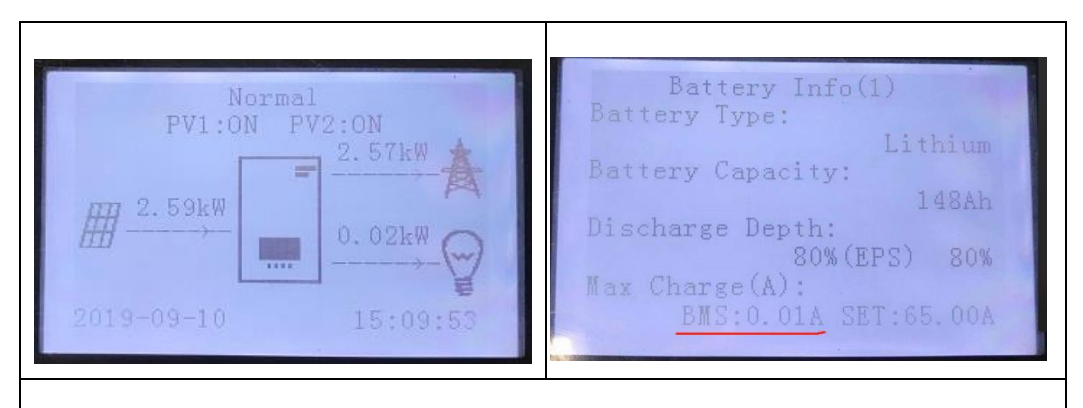

Battery Communication Fail. The battery icon is gone. Please Check battery type and Dip switch.

If any help is needed, please contact SOFAR technical support.